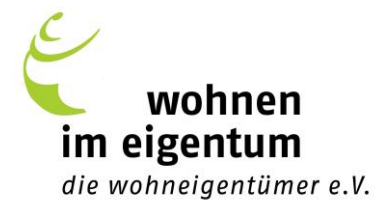

# **Schritt-für-Schritt Anleitung**

#### 1. Anmeldung

Sobald Sie sich für ein Seminar online oder per E-Mail angemeldet haben, erhalten Sie von uns per E-Mail eine Anmeldebestätigung. Den Link zur persönlichen Registrierung im Online-Vortragssystem sowie diese Erläuterungen erhalten Sie spätestens einen Tag vor Beginn.

#### 2. Registrierung

Um sich zu registrieren geben Sie bitte die gewünschten Daten im Vortragssystem ein. Nach der Überprüfung Ihres Mitgliederstatus bestätigt ein Mitarbeiter Ihre Teilnahme. Anschließend bekommen Sie – wie gewohnt – eine Bestätigungs-Mail. Diese E-Mail bewahren Sie auf. Bitte beachten Sie, dass dieser Vorgang einige Zeit in Anspruch nehmen kann. Registrierungen, die nach Samstag (7. November 2020) 13 Uhr vorgenommen werden, können nicht mehr berücksichtigt werden.

#### 3. Teilnahme

Am Tag des Webinars klicken Sie einfach auf den Link | Am Webinar teilnehmen | in der Bestätigungsmail.

## Daraufhin öffnet sich folgendes Fenster:

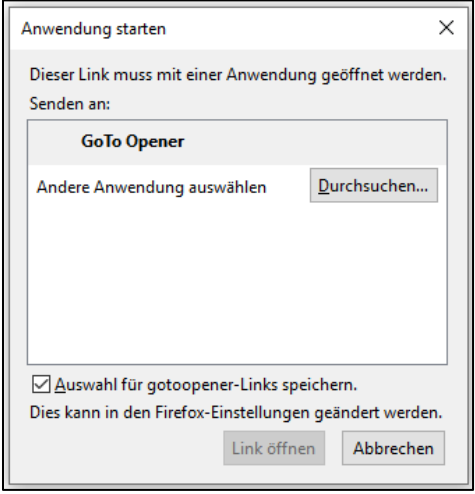

Klicken Sie auf "Link öffnen". Das für die Teilnahme am Webinar benötigte Programm wird daraufhin heruntergeladen und installiert.

Um einen technisch reibungslosen Ablauf zu gewährleisten, steht ihnen unser(e) Moderator(in) bereits 30 Minuten vor Beginn der Veranstaltung online und per Telefon zur Verfügung. So können wir gemeinsam eventuell noch bestehende Unklarheiten klären oder technische Probleme lösen.

Sobald Sie sich angemeldet haben, erscheint auf Ihrem Bildschirm ein Bedienfeld, in dem Sie wählen können, wie Sie zuhören und ob Sie Ihre Fragen mündlich oder schriftlich stellen wollen.

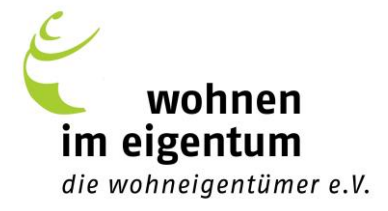

## 4. So hören Sie zu

Sie haben zwei Möglichkeiten, dem Vortrag zuzuhören und Fragen zu stellen: Entweder per Kopfhörer mit Mikrofon und den Lautsprechern am Computer (in Notebooks sind Mikrofon und Lautsprecher meistens bereits vorinstalliert) oder Sie verwenden Ihr Telefon.

## 5. So stellen Sie mündliche Fragen

Wollen Sie Ihre Fragen mündlich stellen, machen Sie den/die Moderator/in darauf aufmerksam, indem Sie vorab auf den Handhebe-Button klicken. Er/sie lässt Sie dann bei der einer passenden Gelegenheit zu Wort kommen.

## 6. So stellen Sie schriftliche Fragen

Sie können auch auf schriftlichem Weg Ihre Fragen stellen. Diese erscheinen dann in einem Feld, das der Moderator sieht. Darauf kann er dann schriftlich oder mündlich eingehen bzw. sie an den Referenten weiterleiten.

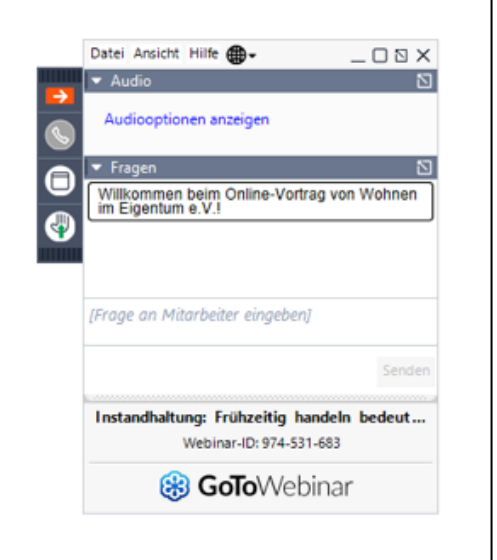

Zusätzliche hilfreiche Informationen zum Umgang mit dem Programm finden Sie [hier.](https://support.logmeininc.com/de/gotowebinar/how-to-join-attendees)

Wenn Sie ihr System testen wollen, können Sie dies [hier](https://support.logmeininc.com/de/gotowebinar/system-check-attendee) tun.